# WorkCentre® 7425/7428/7435 Quick Network Scanning Guide

# **To send an e-mail**

- **1.** Press the **Energy Saver** button to wake the printer.
- **2.** Place the originals faceup in the document feeder, or facedown on the glass.
- **3.** Touch the **Network Scanning** icon on the touch screen.
- **4.** Touch the desired template on the touch screen (shown at right).
- **5.** Verify or change the displayed defaults as desired.
- **6.** Press the green **Start** button.
- **7.** For more information, see **Network Scanning** in the **User Guide**.

# **Network Scanning tab options**

# **Color Scanning**

- **Auto Detect** allows the printer to detect color and create a scan in color or black and white.
- **Color** creates a scan file using all four printing colors.
- **Black & White** creates a scan file in 100% black and 100% white only.
- **Grayscale** creates a scan file using black, white and gray tones.

### **2-Sided Scanning**

• Touch one of the listed options to scan one or both sides of the original document. • Touch **2 Sided Rotate Side 2** to rotate the second side of the original 180 degrees.

#### ture settings in the Job Template will be retrieved<br>templates that can be shown is 501. **ED** All Service: **SIP Network Scanning Network Scann** iling Optio Go to<br>001  $\leftrightarrow$  250 001 Name 002 @Name2 003 @Name3 004 Name4 005 @Name 006 Name5 Template Description 007 Mag\_AUTO\_OutSz\_ASL:7 008 Name8 009 Name9 009 Name10 **Update Templates** 2 Side Scanning **Scan Presets Color Scanning Original Type** for Sharing &<br>Printing Auto Detect 1 Sided Photo & Text Color 2 Sided Test for Archival Record Black & White 2 Sided<br>Rotate Side 2 Photo for OCR Grayscale More.

# **Original Type**

• Touch one of the listed options to obtain best image quality from the original document.

#### **Scan Presets**

- Touch one of the listed options depending on the intended use of the scanned document.
- •Touch **More** for more information and further options.

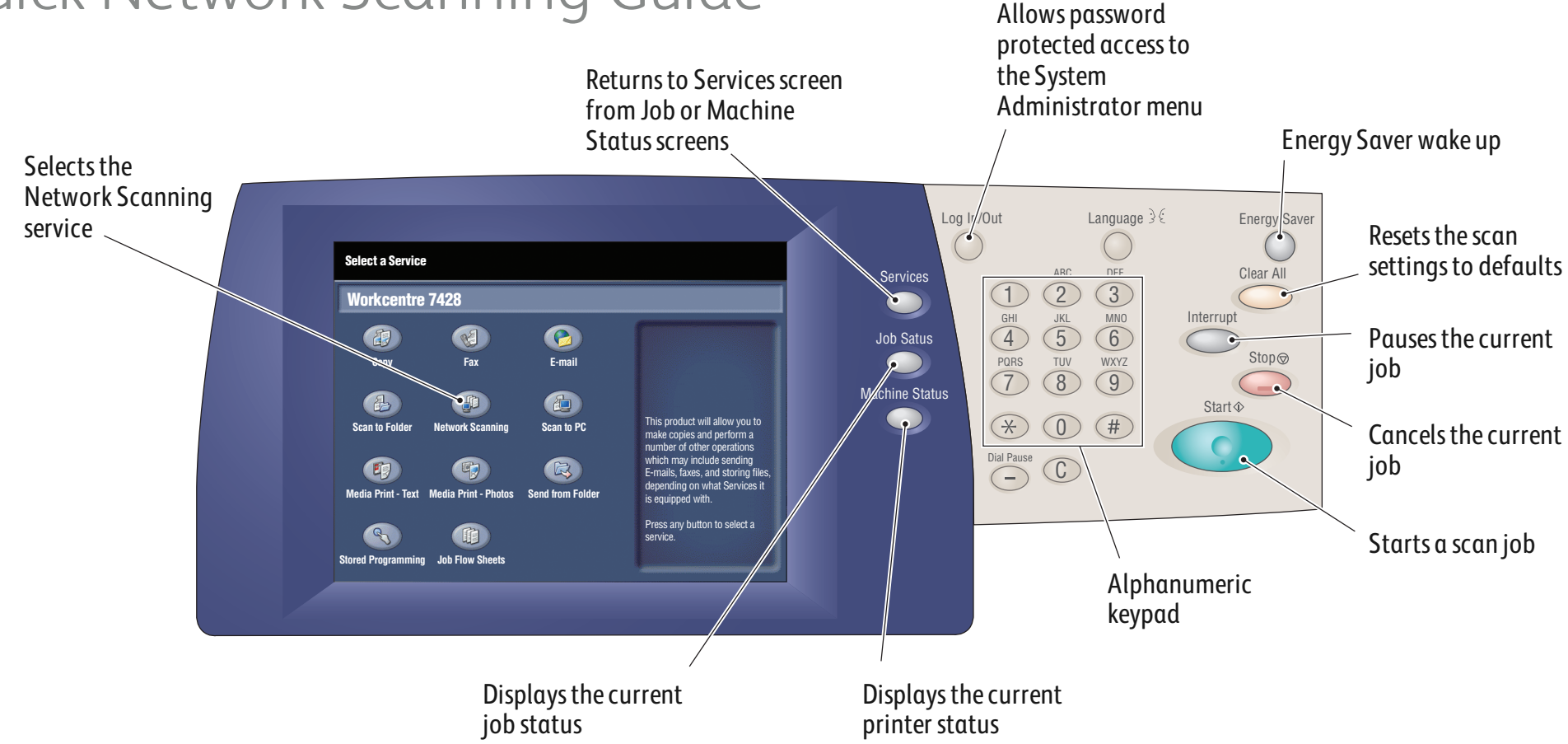

# **Other tab options**

## **Advanced Settings**

- Image Options
- Image Enhancement
- Resolution
- Quality/File Size
- Photographs
- Shadow Suppression

### **Layout Adjustment**

- Original Orientation
- Original Size
- Edge Erase
- Book Scanning
- Reduce/Enlarge

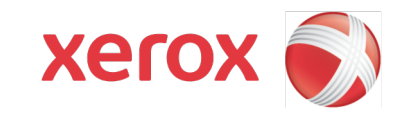

# **Filing Options**

- File Name
- File Format
- Meta Data
- File Name Conflict
- Login Name
- Password

Free Manuals Download Website [http://myh66.com](http://myh66.com/) [http://usermanuals.us](http://usermanuals.us/) [http://www.somanuals.com](http://www.somanuals.com/) [http://www.4manuals.cc](http://www.4manuals.cc/) [http://www.manual-lib.com](http://www.manual-lib.com/) [http://www.404manual.com](http://www.404manual.com/) [http://www.luxmanual.com](http://www.luxmanual.com/) [http://aubethermostatmanual.com](http://aubethermostatmanual.com/) Golf course search by state [http://golfingnear.com](http://www.golfingnear.com/)

Email search by domain

[http://emailbydomain.com](http://emailbydomain.com/) Auto manuals search

[http://auto.somanuals.com](http://auto.somanuals.com/) TV manuals search

[http://tv.somanuals.com](http://tv.somanuals.com/)